## SATA مكحتلا ةدحو مادختساب Hat Red تيبثت MegaSR ليغشتلا جمانرب عم ةنمضملا مادختسالا هيجوتل OS صارقأ كرحمو Swraid زاهجلل عئاشلا Ī

## تايوتحملا

صخلم ءارجإلا ءدبال لباق ءارجإلا تاوطخ ماظن ديهمتل ةلباق RAID صارقأك ةريبك ماجحأب RAID ىلع ظافحلل Redhat تارايخ مادختسإ <u>.ليءُشتال</u> SATA Embedded/ .2M مكحتلا ةدحو مادختساب 5M4/M مداوخل UCS Cisco ل ةيعجرملا قئاثولا RAID و Linux :B ةئفلا :C ةئفلا :S ةئفلا

صخلم

ةنمضملI RAID مكحتلI ةدحو يف ةلكشم ليغ شتلI ماظن مجاوي ،M5 وأ 4M ةئف ثدحألI لماح ىلع ةبكرملI مداوخلI ىلع تيبثتلI قلواحم دنع .ةحيحصلا صارقألا تاكرحم ىلع اهتيبثتو

.ءارمحلا ليءغشتال ةمظنأل اهليمحت متي يتلىا صارقأل اتاكرحمو ةحيحصل ةيطمنل تادحول ةلكشم لح يف دنتسمل اذه دعاسيس

تاوطخلا نم ةلماك ةعومجم ذيفننت مث ISO مداخل تيبثت جمانرب نييعت يه مدعب امو Red Hat 6. 10 يف تيبثتل ا ةقيرط تناك ،قبس اميف :رادص|ل عون رييغت مت ،ثدحال! تارادص|ل1و 1 RHEL 7. يف من! اديقعت رومال! ديزي اممو .ةتبثمل! ليغشتل! ةمظنأو ليءغشتل! جمارب ىلع لوصحلل ةيفاض|ل! صرقكو ،ةرم لك يف طقف دحاو iso. فـارم نييعت Cisco IMC ةيرهاظل| صارقال| تاكرحم ططخمل نكمي . dud.img ىل{ dud.img يغشتل| جمانرب ةروص فـارم . طقف يرهاظ DVD صرق/طوغضم

تيبثتب صاخلا ISO نييعت اذه كل حيتي . نييعتلا لبق img.dd ىلإ iso.dd ليغشت جمانرب فلم ةيمست ةداعإب تاوطخلا ءارجإلا اذه طسب :لحلا يف ةل|زإلل لب|ق يرهاظ صرق وا يرهاظ نرم صرقك متيمست ةداعإ تمت يذل| dd.img ليغشت جمانرب فJمرو يرهاظ DVD صرق/طوغضم صرقك RHEL ءاجرل| .تامولعم فـالمك هاري يذل| Cisco IMC نم ةيرهاظل| صارق|ل| تاكرحم نيعم طقف وهو ؛dd.iso لا @dd.im فشتكي RHEL لازي ال .تقول| سفن سابتJJ ثودح يف كلذ بببستي دق .تيبثتلل بولطم وه ام مث لصفنم مسق / صرقك صرقلl رهظي دق تيبثتلl جلاعم ةئيهت دنع هنأ ةظحالم صرقلل تايمستب ظافتحالل دنتسملا اذه لفسأ يف ةدوجوملا تاوطخلا عابتا ءاجرلا ،كلذ لحل .تبثملا ىلء سكونيل تادحو ليمحت ةيفيك ببسب .2.M تيبثتل

## ءارجإلا

<u>ةزهجأل| قفاوت ةفوفصهم عجار</u> ،ةددحمل| ةموعدمل| ليءغشت ل| ماظن ت|رادص| ىلء لوصحلل .كب صاخلا مداخلا رادصإ ىلع لوصحلل <u>جمارب لاو</u>

يوتحت يتلا ةمظنألا ىلع RHEL زاهج ليغشت جمانربل ديدجلا تيبثتلا عوضوملا اذه فصي .نمضملا MegaRAID سدكم ىلع

نييعت بجيف ،Linux ليغشتلا ماظن عم ةجمدم RAID مكحت ةدحو مدختست تنك اذإ :ةظحالم .RAID SW LSI عضو ىلع sSATA و pSATA مكحتلا ةدحو نم لك

# ءدبلا لبق

صارقأ تاكرحم ةعومجم نيوكت بجي ،ةجمدم مكحت ةدحو ىلع اذه ليغشتلا جمانرب تيبثت لبق تيبثت كنكمي ثيح صارقألا تاكرحم يف مكحتت يتلا ةنمضملا مكحتلا ةدحو ىلع RAID .(sSATA وأ/و pSATA (ليغشتلا ماظن

،**ةمدقتم تارايخ** بيوبتلا ةمالع ىلإ لقتناو ،BIOS دادعإ ةادأ حتفا ،نيوكتلا ةادأ ىلإ لوصولل :ةنمضملا مكحتلا ةدحول ةدعاسملا ةادألا ليثم رتخأ مث

ل pSATA، ددح ةادأ LSI Software RAID Configuration Utility (SATA)

LSI جمانربل (sSATA (RAID نيوكت ةادأ ددح ،sSATA تالوحمل ةبسنلاب

### ءارجإلا تاوطخ

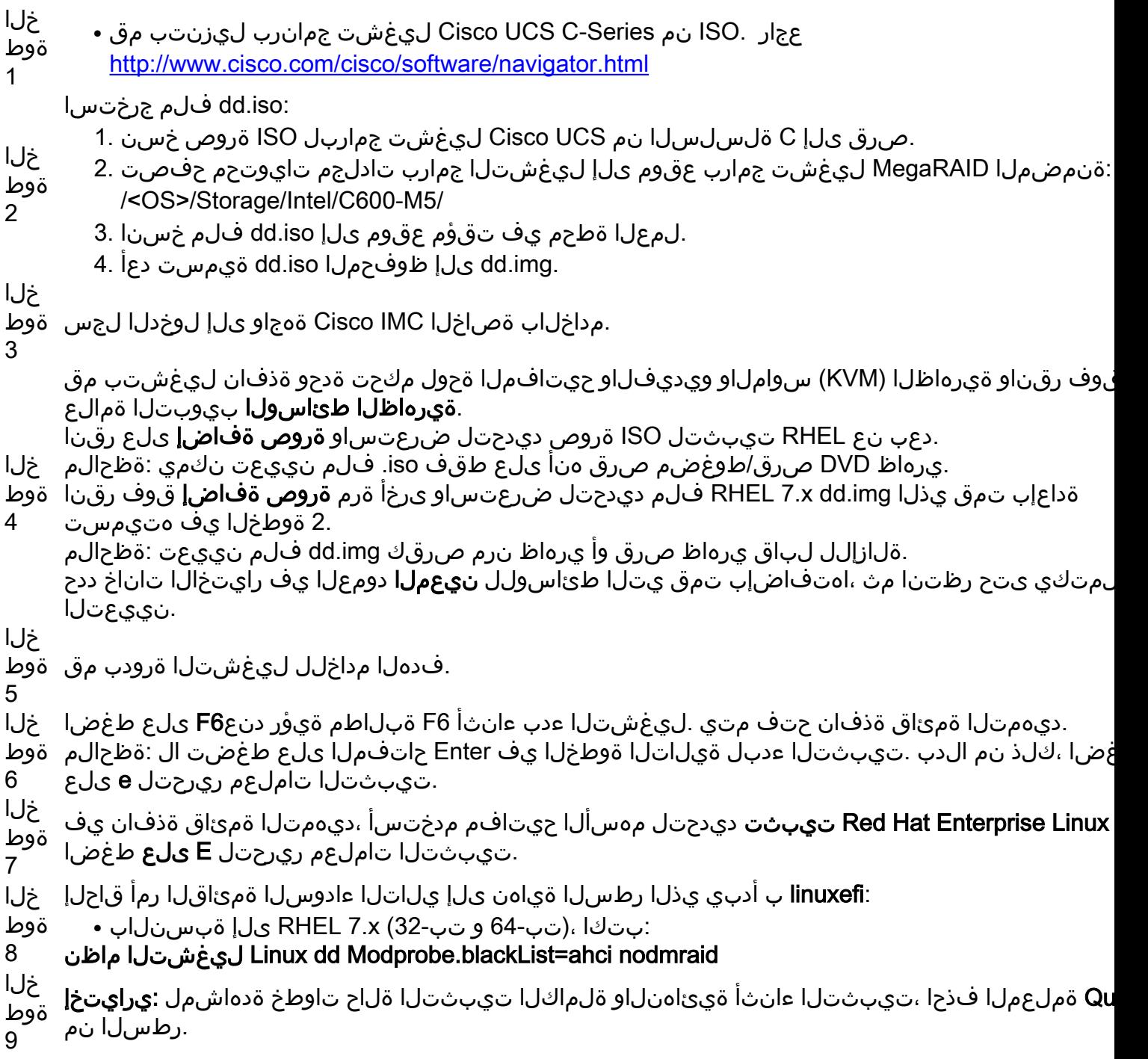

```
خلا
.يلعافتلا تيبثتلا عدبل Ctrl+X علء طغضا ،ديهمتلا ةمئاق ةذفان يف  ةوط
10
خلا
ةوط
11
    مانربب صاخلا img. فـلم تيبثتـل رايخلا ددح ،ليغشتـلا جمانرب صرق زاهج ديدحت لـفسألا يف
    (.اهتئبعت متي مل اذإ ةمئاقلا ثيدحتل r بتكا) .ليغشتلا
    عإب تمق كنأ ولو ىتح ،iso. فـام هنأ ىلع لـيغشتال جمانرب فـالم ىلع تـبثملا فـرعتي :ةظحالم
    .نييءتال dd.img ىلإ ەتيمست
    ل|اثمل| ي ف .RHEL ISO ةروص ديدحتب مقت ال .ةمئاقل| ي ف ISO ليغ شت ل| جمان رب مقر بتك|
    :زاهجلل SDB ديدحتل 6 بتكا ،يلاتلا
    5) sr0 iso9660 RHEL-7.6\x20Server.x
    6) SDB iso9660 CDROM
    6 :ةعباتم - 'c 'وأ ،ثيدحت - 'r '،ديدحتلل #
    .ليغشتلا جمارب درسيو ليغشتلا جمانرب فلم ةءارقب تبثملا موقي
خلا
ةوط
12
    ليغشت لا جمانرب درسي يُذَلِ رطسَلا مقر بتَكا ،اهُتَي َبثت دارملا ليءغشتال جمارب ديدحت تحتَ
    1: بتكا ،يلاتلا لاثملا يف .يسيئرلا
    1) [ ] /media/DD-1/RPMS/x86_61/kmod-megasr-18.01.2010.1107_e17.6-1.x86_61.rpm
    1 :ةعباتم- 'c 'وأ ،ديدحتلا ليدبتل #
    .ساوقأ نيب X ةمالع عم ديدحتلا ضرع متي
    1) [X] /media/DD-1/RPMS/x86_61/kmod-megasr-18.01.2010.1107_e17.6-1.x86_61.rpm
خلا
ةعباتملل c بتكا  ةوط.
13
خلا
.تيبثتلI لlمكإل RHEL تيبثت جلاعم عبتا  ةوط
14
خلا
ةوط
15
    مدع ةلاح يف .ديدحتلا هنأ ىلع MegaSR LSI درس نم دكأت ،جلاعملا تيبثت ةهجو ةشاش ضرع دنع
    .حسملاً ةداعإ صرق ددح ،ةلاحلا هذه يف .حاجنب ليءشَتLا جمانرب ليمرحت متي مل ،مجاردًإ
خلا
.فدهلا مداخلا ليءغشت دعا ،تيبثتلا لامتكا دعب  ةوط
16
```
#### ةريبك ماجحأب RAID ىلع ظافحلل Redhat تارايخ مادختسإ .ليغشتلا ماظن ديهمتل ةلباق RAID صارقأك

نم دكأتلل كلذو .تيبثتلا وه sda/dev/ نوكي نأ ةعئاشلا تاهويرانيسلا نم ،تيبثتلا دنع تانايبلا تانول/صارقأب ظفتحي مث boot/efi/ ل dev/sda/ امئاد ميدل ليءغشت ل ماظن نأ .2M صارقأ تاكرحم نأ امبو .ديهمتلا تارايخ ىلع لوصحلل OS تادحولو طقف تانايبلل نايحألا ضعب يف هنإف ،تانايبلل .2m عون نم صارقألا تاكرحم مدختستو ،swraid مدختست .ىلإ ديهمتلل تيبثتلا دعب أطخلا صارقألا كرحم ءاقتناب تبثملا موقي

طيطختو فئاظولا ىلع ظافحلا نكمي تيبثتلا دعب هاندأ ةدراولا ليغشتلا ماظن تادادعإ نم [يننكمي فيك](https://access.redhat.com/solutions/2720551) Redhat لح لكل يلي ام ذيفنت لالخ نم ليغشتلا ماظن صارقأ تاكرحم :هاندأ [7 RHEL ماظن يف ديهمتلا ءانثأ نيزختلا ةزهجأ بيترت رييغت](https://access.redhat.com/solutions/2720551)

1: ةوطخلا

:يلاتلا لثم LINUX\_CMDLINE\_GRUB رطس لدعو grub/sysconfig/etc/ فلم ريرحتب مق

2: ةوطخلا

```
نيوكت ةباتكل يلاتلا رمألا ليغشتب مق ،group/sysconfig/etc/ يف تارييغتلا ظفح دعب
GRUB
```
**On BIOS-based machines** ( legacy boot ): ~]# **grub2-mkconfig -o /boot/grub2/grub.cfg**

**On UEFI-based machines**: ~]# **grub2-mkconfig -o /boot/efi/EFI/redhat/grub.cfg** يه HWRAID نوكتس مث مخضلا RAID صرق نوكيس sda/dev/ ليغشتلا ةداعإ دنع .رخآلا raid/صرقلا

.كلذ ديكأتل ةيلاتلا رماوألا ليغشت كنكمي

pvdisplay fdisk -l |grep /dev/sda lsblk cat /etc/fstab <-- to confirm os mounting blkid

#### ةدحو مادختساب M4/M5 مداوخل Cisco UCS ل ةيعجرملI قئاثولI مكحتلا M.2 /Embedded SATA RAID و Linux

#### :B ةئفلا

<u>Linux ليءشتال ا ماظن M.2 نيزختال ا ةدحو تيبثت عم B200-M5</u>

[Linux ليغشتلا ماظنب .2M نيزختلا ةدحو تيبثت عم 5M480-B](/content/en/us/td/docs/unified_computing/ucs/hw/blade-servers/B480M5/B480M5_chapter_011.html#concept_hmp_5z1_v1b)

#### :C ةئفلا

<u>تيزختل ا مدحو تيبثت C220-M4 M.2 Storage Install Linux</u>

[Linux ليغشتلا ماظنب .2M نيزختلا ةدحو تيبثت عم 5M220-C](/content/en/us/td/docs/unified_computing/ucs/c/hw/C220M5/install/C220M5/C220M5_appendix_0100.html#concept_jz3_2h4_lz)

<u>سكنيل بكري M.2 عم 4M-C240-M4</u>

[C240-M5 عم M.2 Storage Install Linux](/content/en/us/td/docs/unified_computing/ucs/c/hw/C240M5/install/C240M5/C240M5_appendix_0100.html#concept_jz3_2h4_lz)

[C480-M5- عم M.2 Storage Install Linux](/content/en/us/td/docs/unified_computing/ucs/c/hw/C480M5/install/C480M5/C480M5_appendix_0101.html#concept_jz3_2h4_lz)

[C480-M5-ML عم M.2 Storage Install Linux](/content/en/us/td/docs/unified_computing/ucs/c/hw/C480M5ML/install/C480M5ML/C480M5ML_appendix_0100.html#concept_jz3_2h4_lz)

:S ةئفلا

(SSD (ةبلص تانوكم نم ةعونصم ةركاذب ةدوزملا صارقألا تاكرحم يف ةنمضملا SATA مكحتلا ةدحو عم 5M3260-S مكحتلا ةدحو

ةمجرتلا هذه لوح

ةي الآلال تاين تان تان تان ان الماساب دنت الأمانية عام الثانية التالية تم ملابات أولان أعيمته من معت $\cup$  معدد عامل من من ميدة تاريما $\cup$ والم ميدين في عيمرية أن على مي امك ققيقا الأفال المعان المعالم في الأقال في الأفاق التي توكير المالم الما Cisco يلخت .فرتحم مجرتم اهمدقي يتلا ةيفارتحالا ةمجرتلا عم لاحلا وه ىل| اًمئاد عوجرلاب يصوُتو تامجرتلl مذه ققد نع امتيلوئسم Systems ارامستناه انالانهاني إنهاني للسابلة طربة متوقيا.